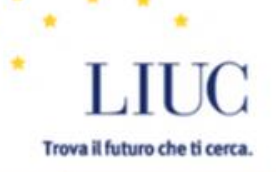

 $\equiv$ 

# LIUC e-Corsi

# http://moodle.liuc.it

Suggerimento del giorno: puoi personalizzare la sezione "i miei corsi" aggiungendo blocchi.

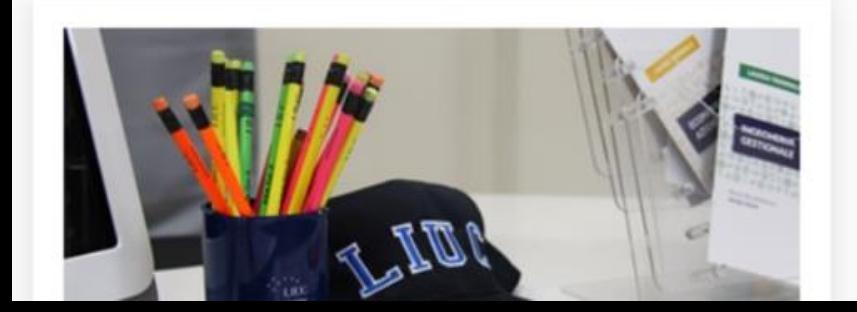

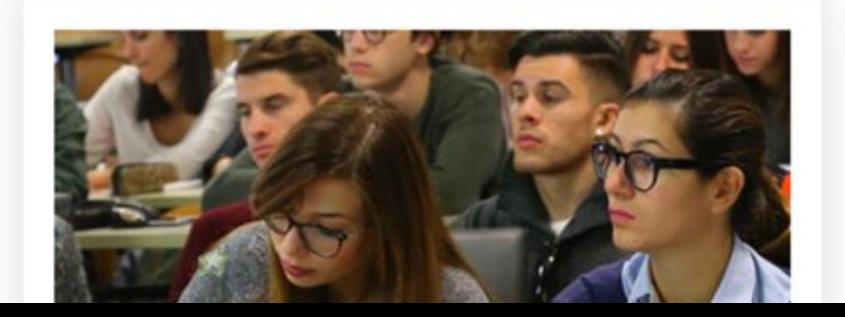

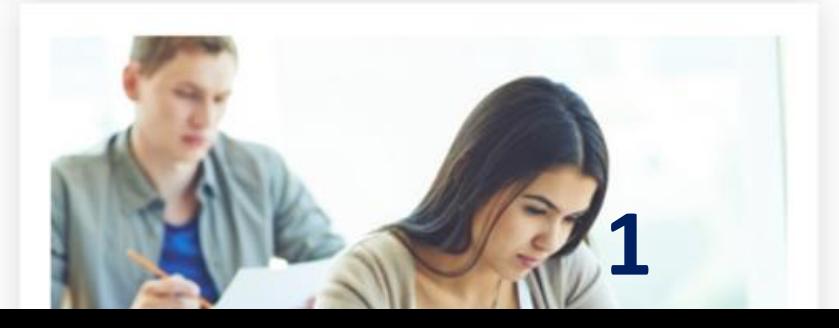

**LIUC e-Corsi** materiali didattici delle lezioni LIUC e spazio di lavoro online per un apprendimento collaborativo e innovativo

Suggerimento del giorno: puoi personalizzare la sezione "i miei corsi" aggiungendo blocchi.

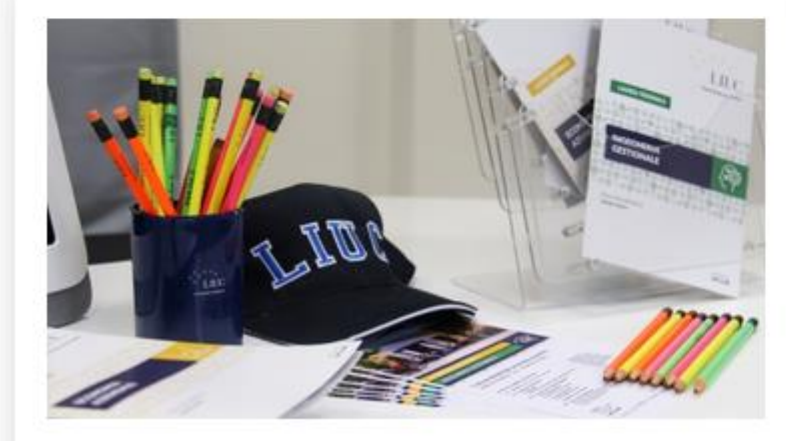

#### **I MIEI CORSI**

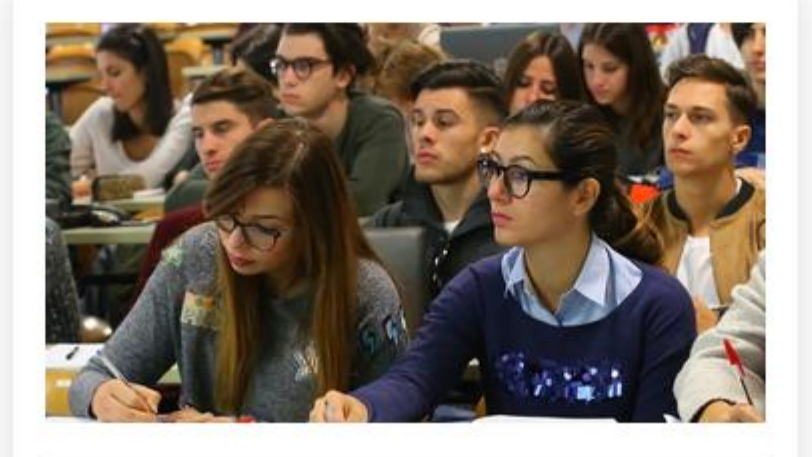

#### **TUTTI I CORSI**

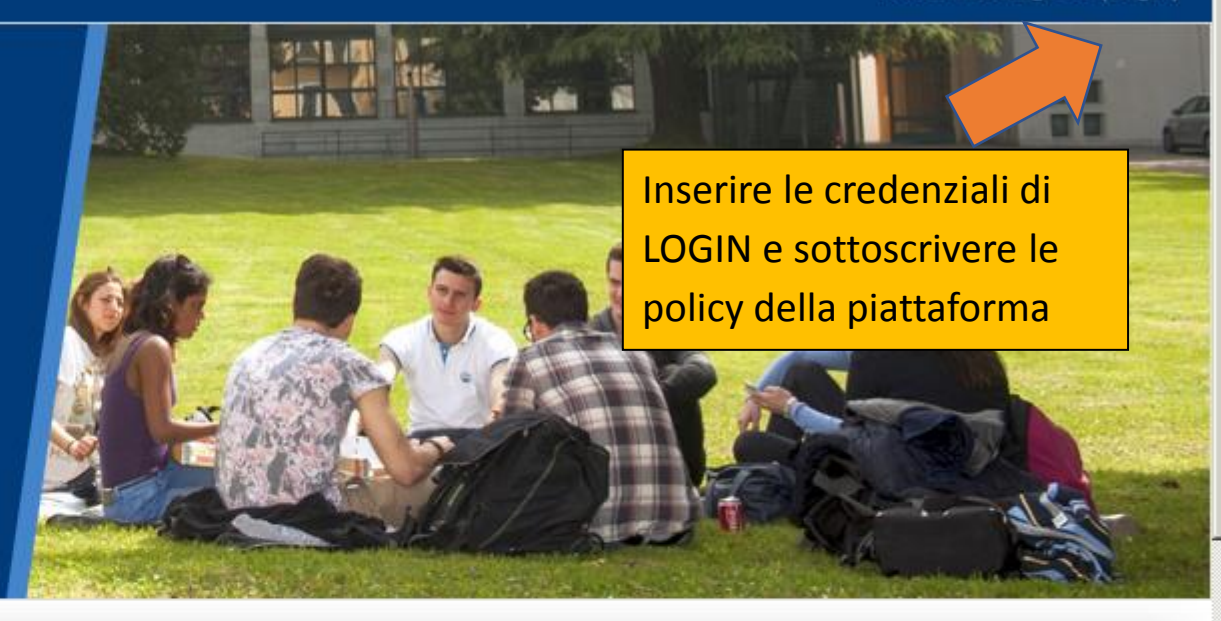

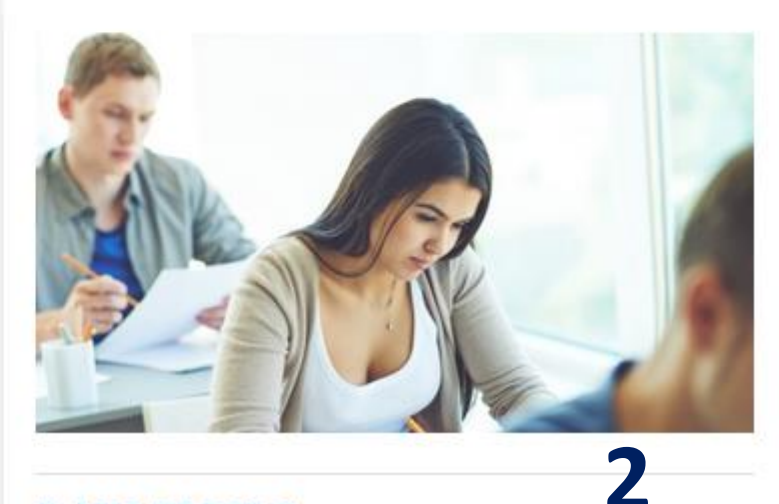

#### **IL MIO PROFILO**

# Accesso e adesione alle policy della piattaforma

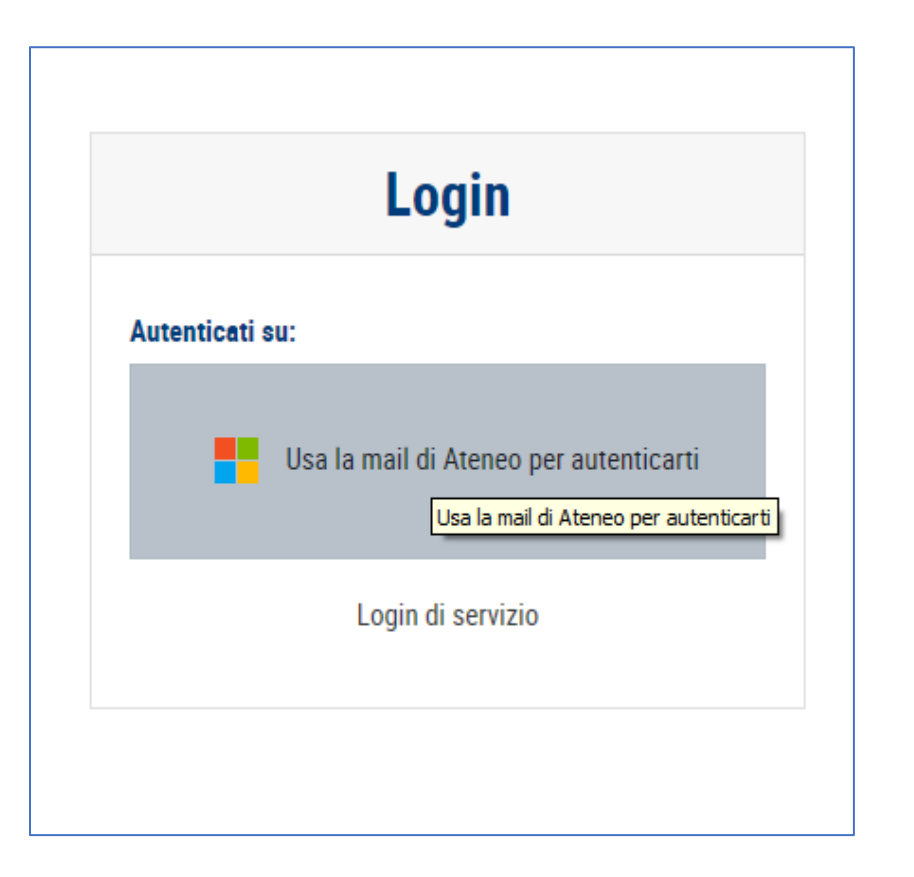

## Policy di Ateneo per l'upload di do **Riassunto**

La messa a disposizione di documenti, elaborati, materiali didattici a internazionale. Non devono essere caricati materiali che non siano n diffusione illegittima e/o non autorizzata di materiale didattico e/o c

## **Testo della politica**

I materiali caricabili in "LIUC e-Corsi" in via esemplificativa possono

- · slide prodotte dal docente contenenti testi e immagini dallo stess
- · testi, in qualsiasi formato, redatti dal docente i cui diritti di sfrutta
- · elaborati prodotti dagli studenti contenenti esclusivamente testi e
- Sono categoricamente esclusi dal caricamento in "LIUC e-Corsi", sal-
- · testi prodotti da altri fatto salvo il diritto di citazione testuale

**LIUC e-Corsi** materiali didattici delle lezioni LIUC e spazio di lavoro online per un apprendimento collaborativo e innovativo

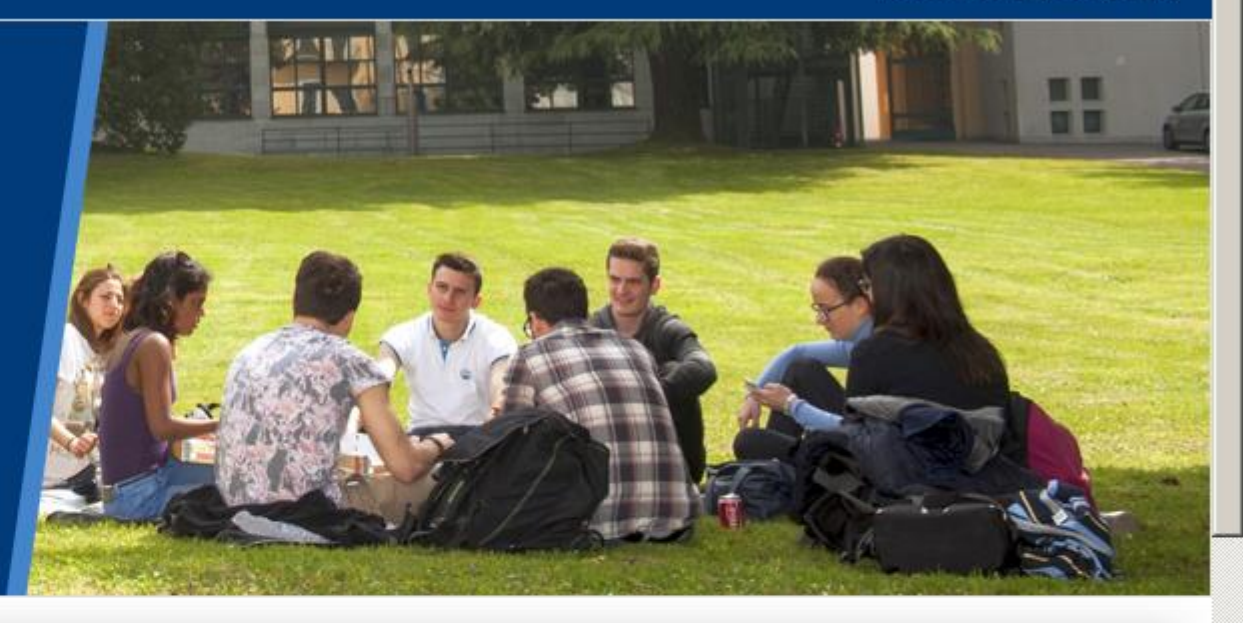

Suggerimento del giorno: puoi personalizzare la sezione "i miei corsi" aggiungendo blocchi.

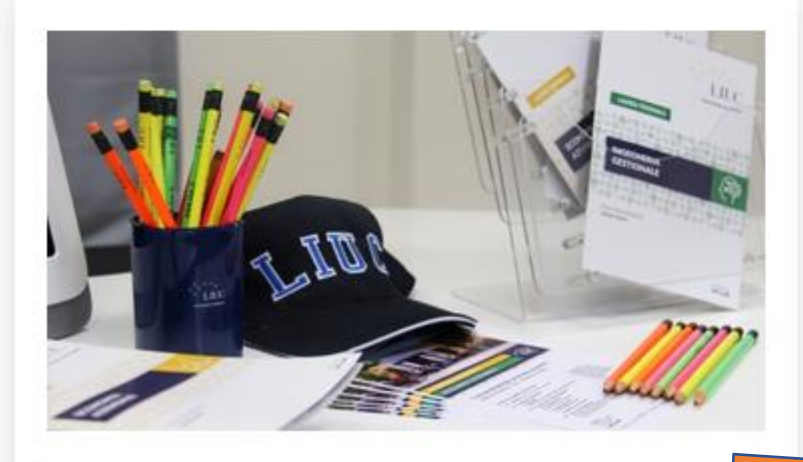

**I MIEI CORSI** 

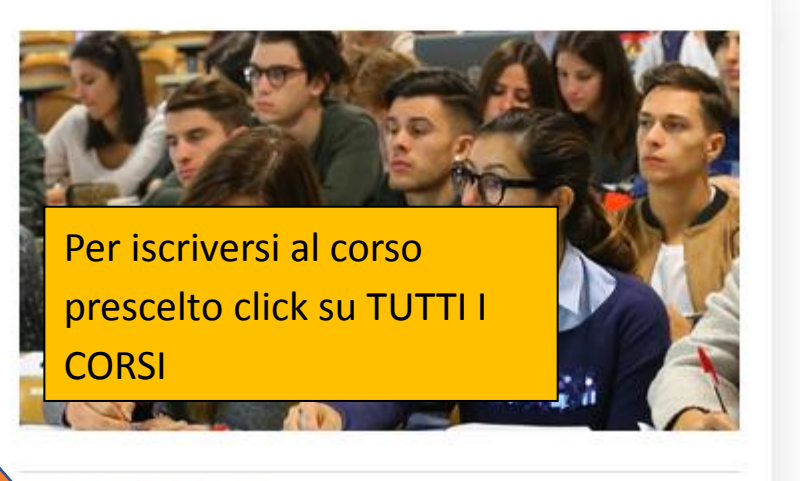

## **TUTTI I CORSI**

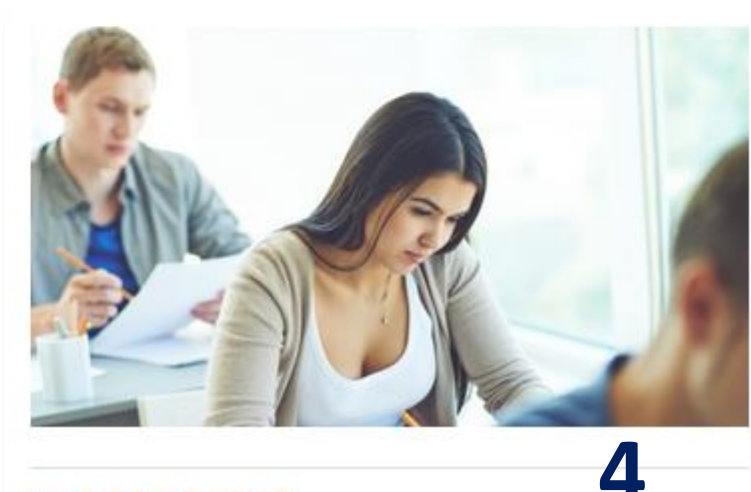

#### **IL MIO PROFILO**

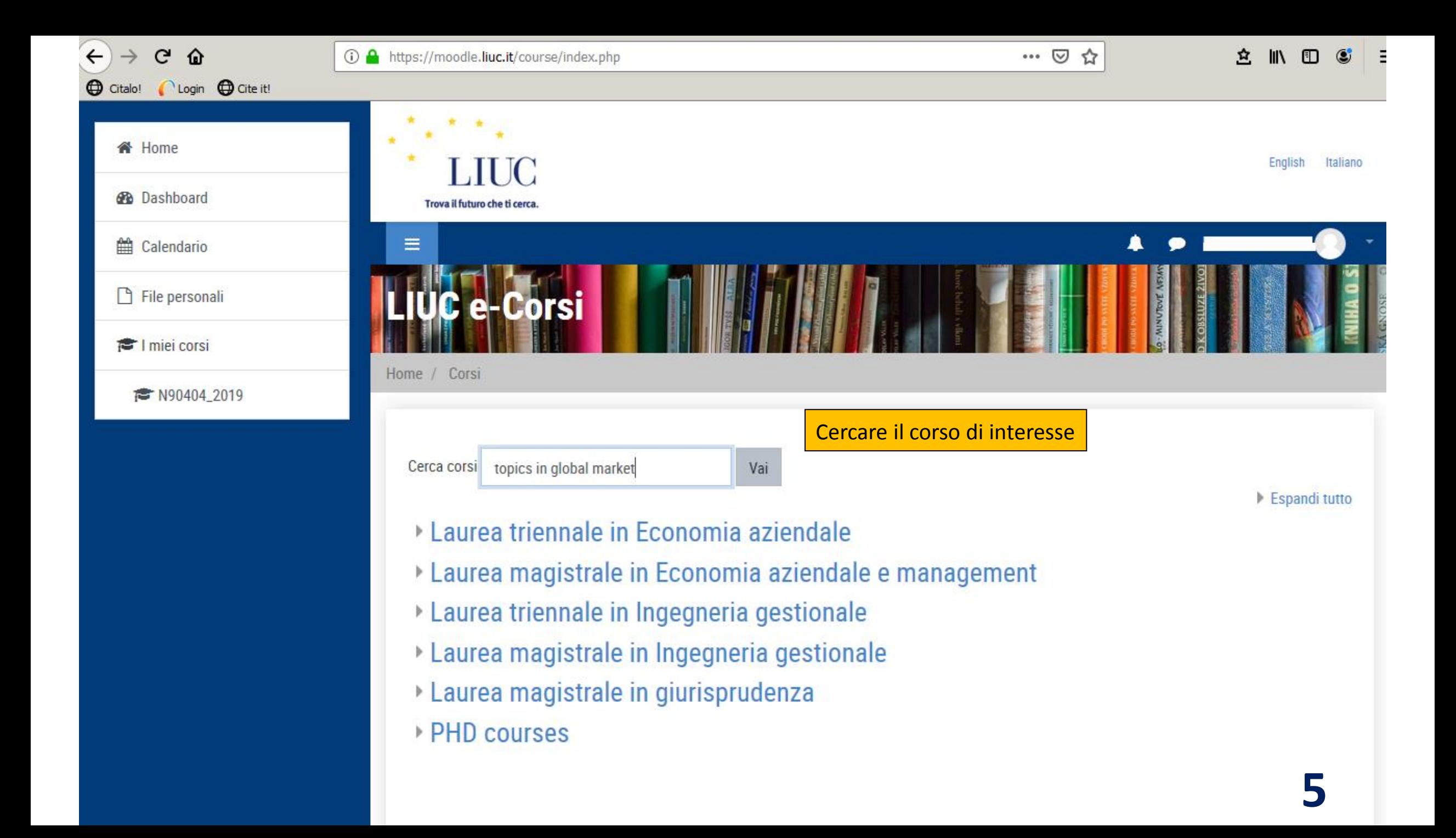

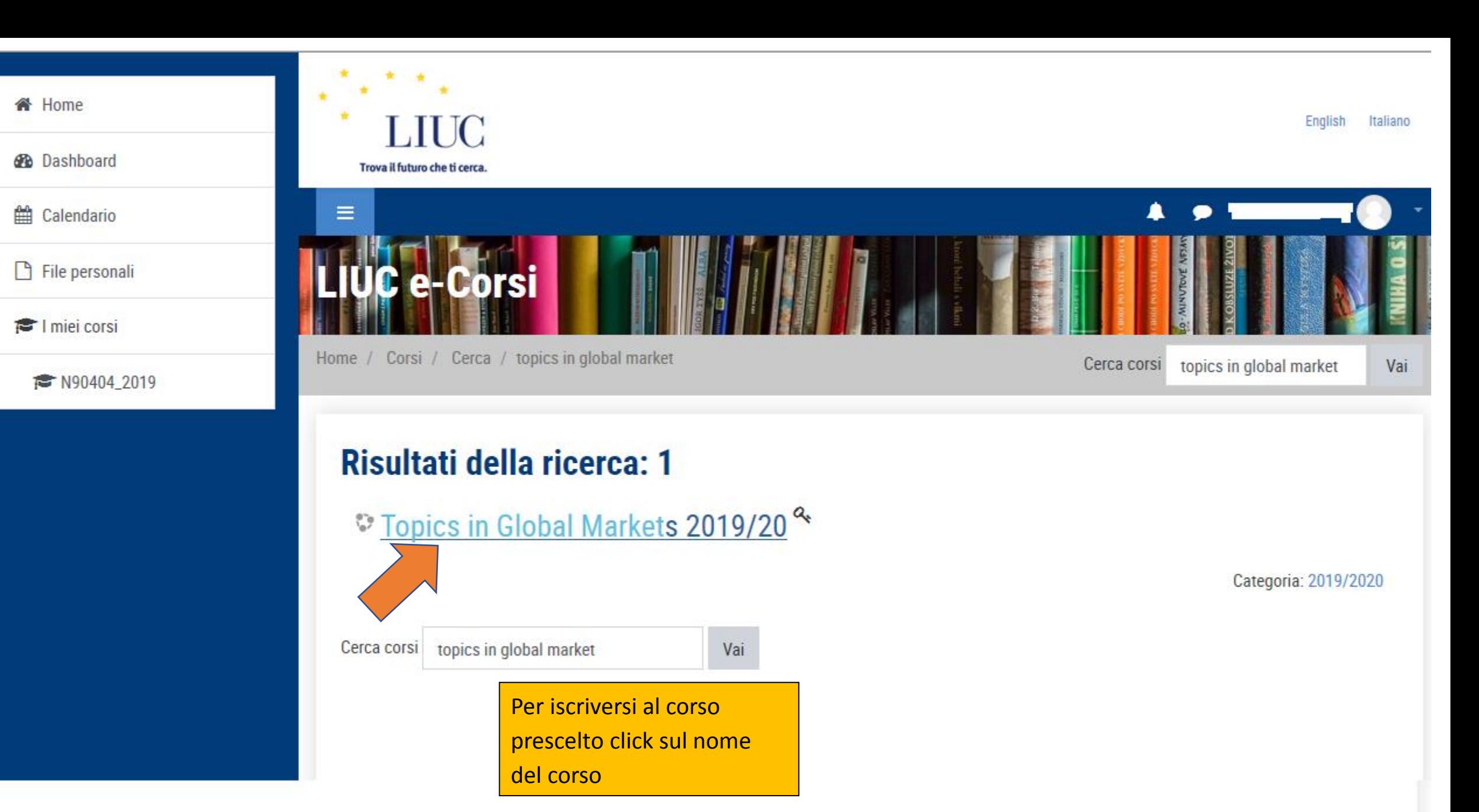

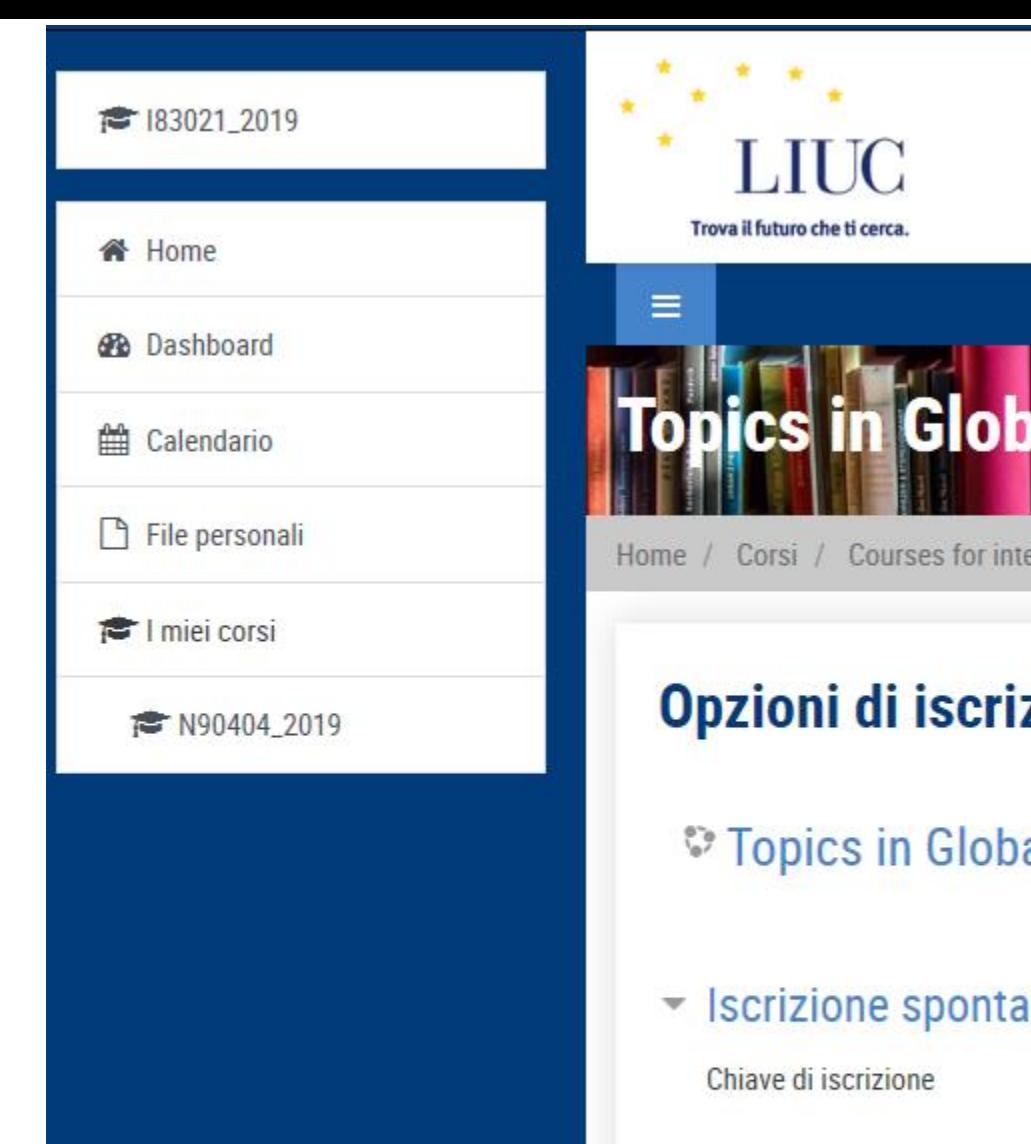

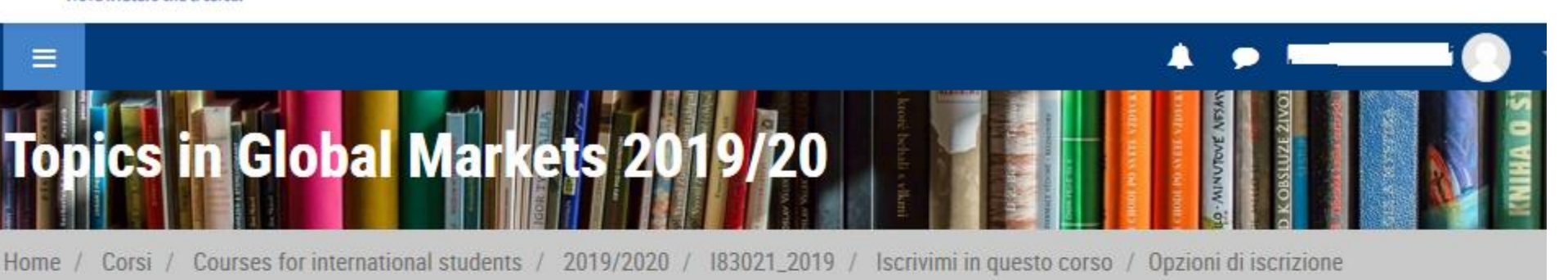

## zione

- al Markets 2019/20<sup>2</sup>
- anea (Studente)

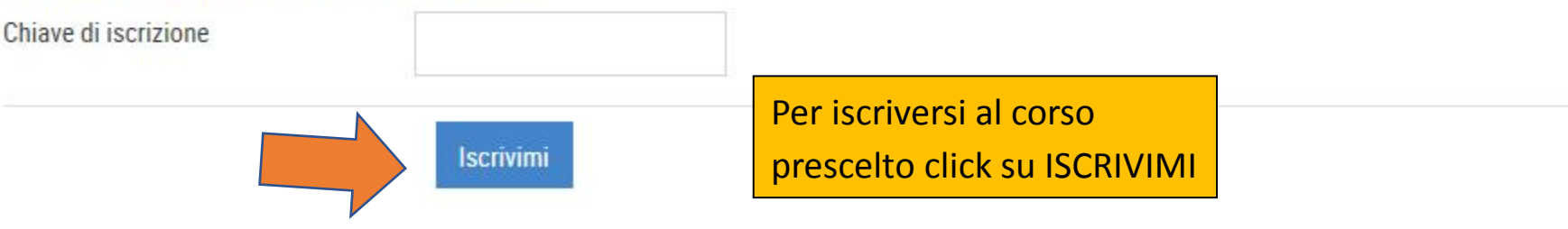

English

Italiano

# Terminato il lavoro:

- Fare logout
- Ricordarsi di chiudere il browser se si usano device condivisi.

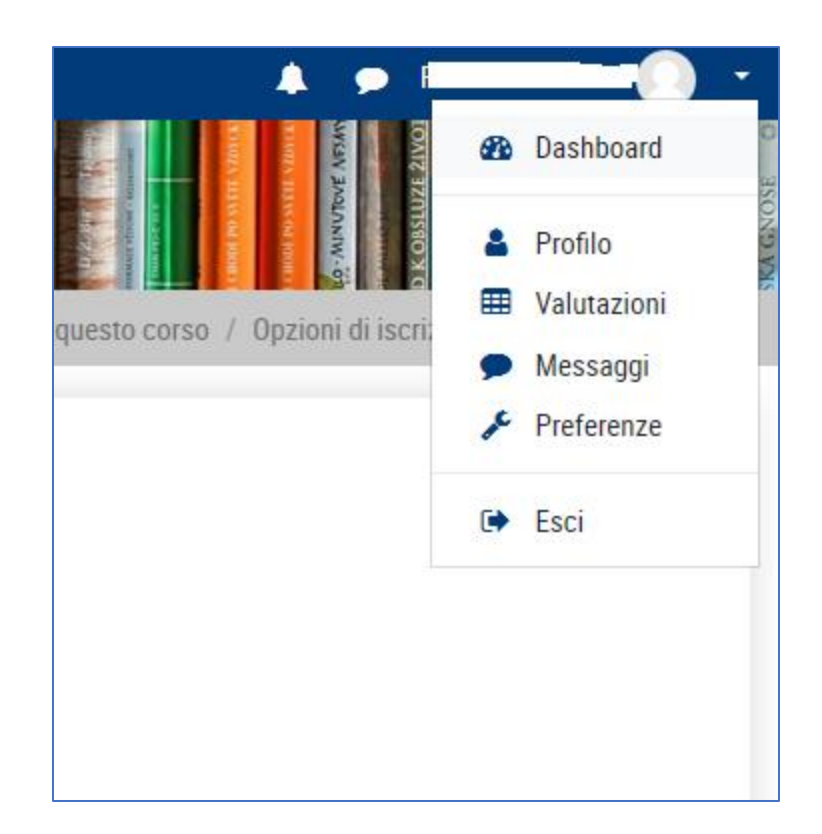